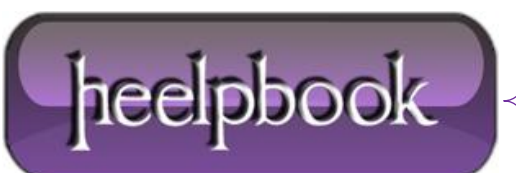

## **FAT32 – IMPOSSIBILE CREARE IL FILE O LA DIRECTORY**

*Perché non posso copiare file sul dispositivo (FlashROM, memory card, etc.)*

Il messaggio compare se il dispositivo è formattato in **FAT**. È stato raggiunto il numero massimo di file e cartelle visibili nella directory principale.

- **PUNTO 1 - Fare il backup dei file o delle cartelle sul computer**
- **PUNTO 2 - Riformattare il dispositivo in FAT32**
- 1. Aprire **Esplora risorse**.
- 2. Fare clic su **Risorse del computer**.
- 3. Fare clic col tasto destro sul dispositivo, quindi selezionare **Formatta**.
- 4. Nell'elenco **File system**, fare clic su **FAT32**.
- 5. Fare clic su **Avvia**.
- 6. Fare clic su **OK**.
- 7. Fare di nuovo clic su **OK** al termine della formattazione.
- **PUNTO 3 - Ripristinare i file o le cartelle di cui è stato fatto il backup sul dispositivo**

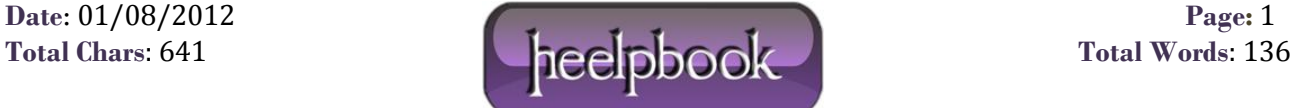